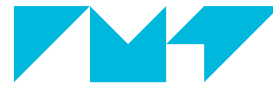

#### **IMT Atlantique**

Bretagne-Pays de la Loire École Mines-Télécom

# Conception d'IHM Swing en scala

Fabien Dagnat F2B304 – C7 année 2018-2019

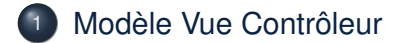

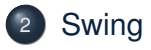

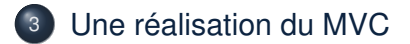

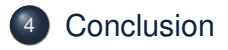

<span id="page-2-0"></span>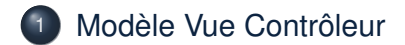

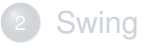

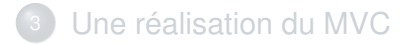

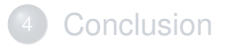

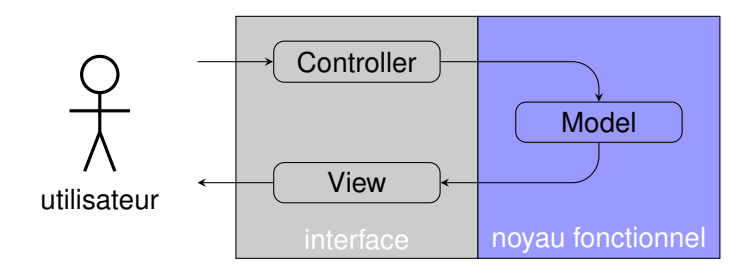

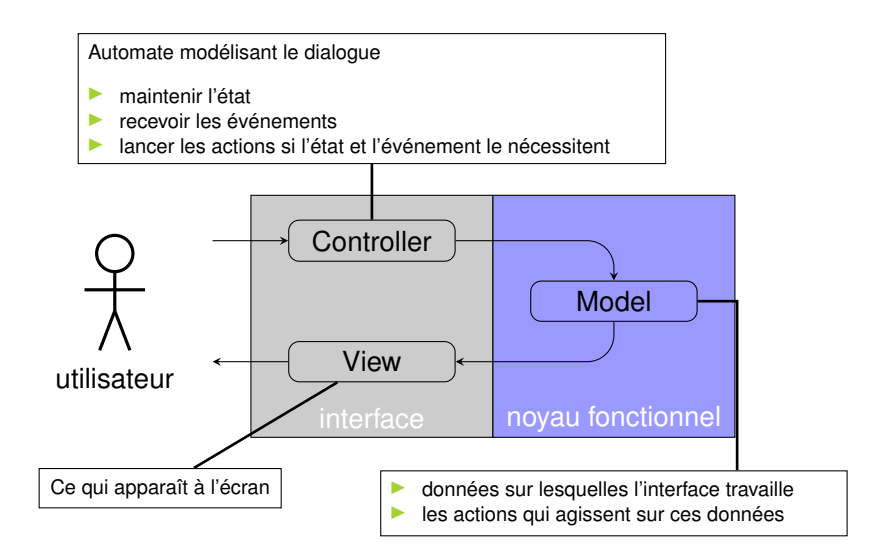

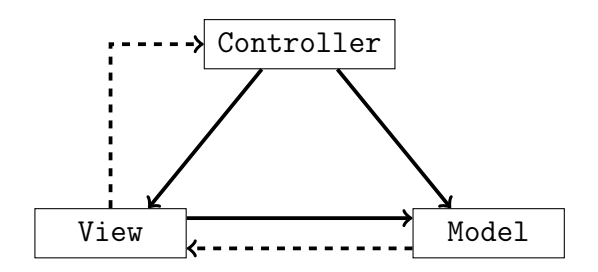

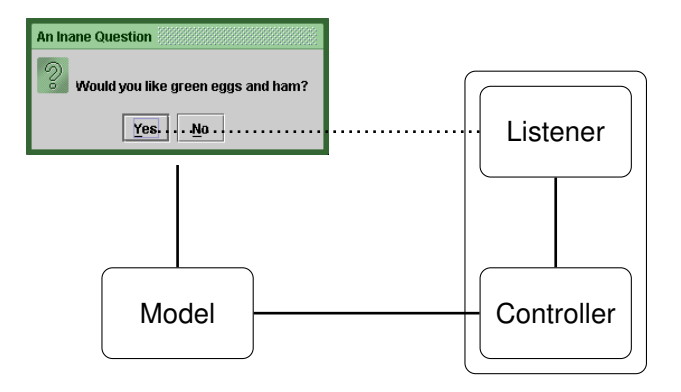

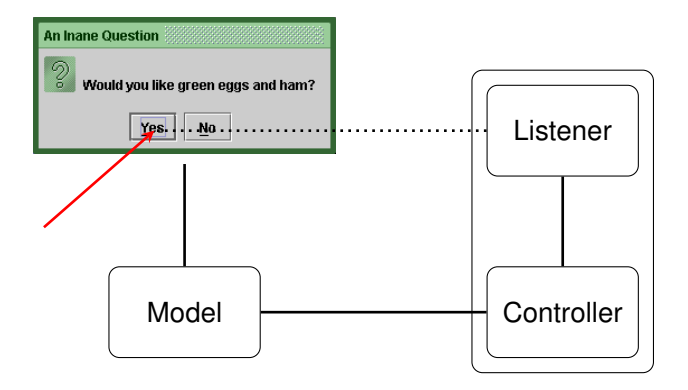

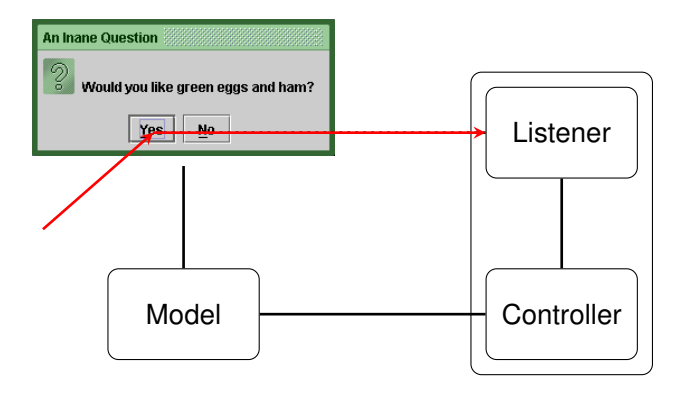

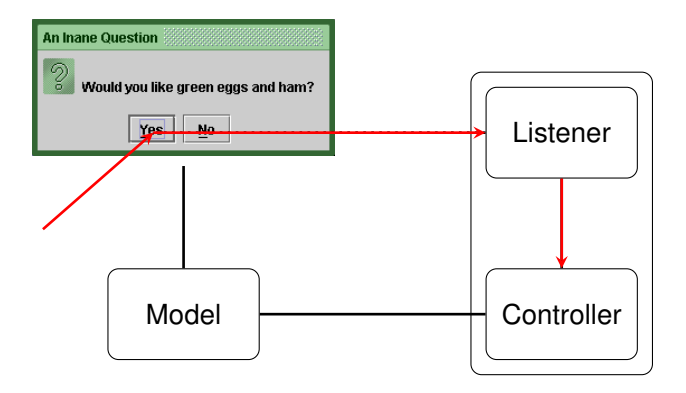

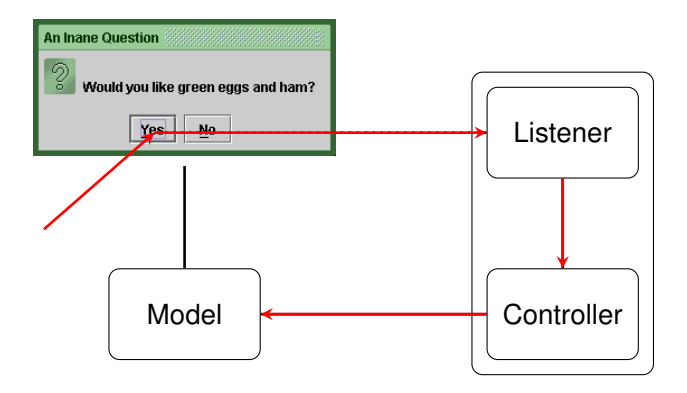

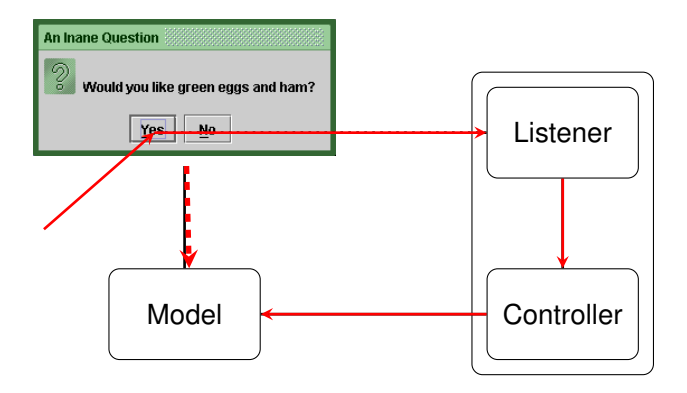

# Modélisation du dialogue 7/42

- Automate d'états finis étendu pour décrire le dialogue
- ⇒ Construction de la matrice états/événements
- ⇒ Construction du gestionnaire d'événements, le contrôleur

#### Automate d'états finis  $8 / 42$

- I Représenter un système par des états et des transitions
- Graphe orienté dont
	- $\blacktriangleright$  les nœuds sont les états
	- $\blacktriangleright$  les arcs décrivent la fonction de transition et sont étiquetés par l'alphabet

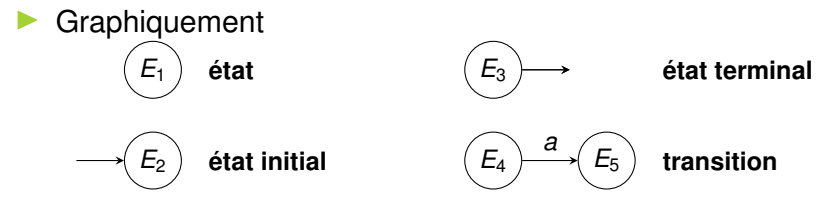

# Un exemple, le feu de circulation tricolore  $9/42$

- Données : 3 lampes verte, orange et rouge
- États
	- $V =$  (vert allumé, orange éteint, rouge éteint) initial
	- $\triangleright$  O = (vert éteint, orange allumé, rouge éteint)
	- $\blacktriangleright$  R = (vert éteint, orange éteint, rouge allumé)
- **Actions** 
	- $\triangleright$  vo : Éteindre vert et allumer orange
	- $\triangleright$  or : Éteindre orange et allumer rouge
	- $\triangleright$  rv : Éteindre rouge et allumer vert

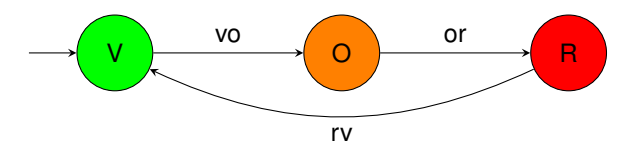

# Automate d'états finis étendu déterministe 10 / 42

- 
- $\blacktriangleright$  Permettre une spécification plus précise de la transition
	- **ajout d'événements déclencheurs et de conditions**
- $\blacktriangleright$  Une transition peut donc être étiquetée par
	- $\blacktriangleright$  un événement
	- $\blacktriangleright$  une condition
	- $\blacktriangleright$  une action
- **In Les conditions portent sur des données que peuvent** manipuler les actions

# Un exemple, le double clic souris 11/42

- I Données : un *timer*
- **États** 
	- $\triangleright$  O : Oisif (état initial)
	- $\blacktriangleright$  AU : Attend Up
	- ▶ AD : Attend Down
	- **ADU : Attend deuxième Up**

# $\blacktriangleright$  Événements

- $\blacktriangleright$  move : la souris bouge
- I down : le bouton est enfoncé
- up : le bouton est relaché

#### **Actions**

- $\blacktriangleright$  start : Démarrer le timer
- I raz : Remettre à zéro le timer
- I dblClic : Gérer le double clic

#### Un exemple, le double clic souris 12/42

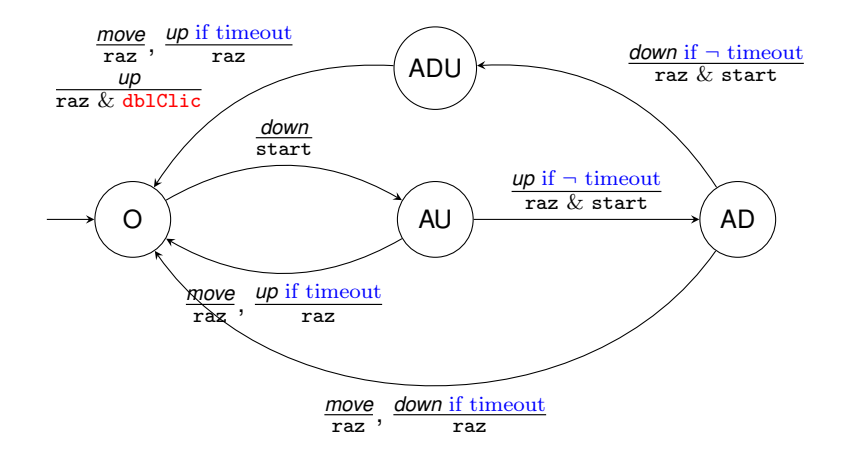

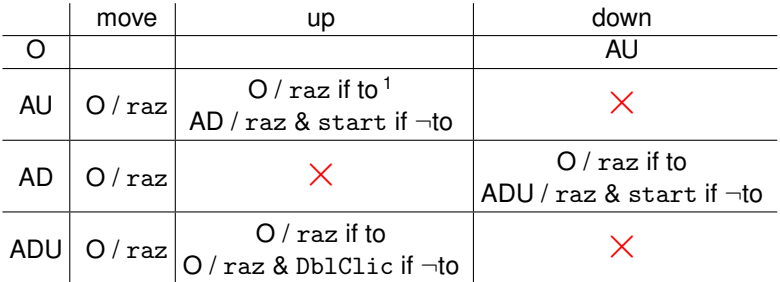

<span id="page-19-0"></span>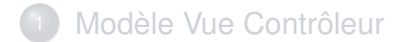

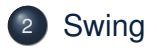

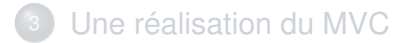

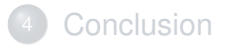

#### Graphisme et Java 15/42

#### Différentes bibliothèques

- AWT : java.awt, gestion native d'interface simple
- $\triangleright$  Swing : javax.swing, construit au-dessus de AWT (modèle MVC, composants sophistiqués...)
- $\triangleright$  SWT : org.eclipse.swt, abandon (partiel) de la portabilité au profit de l'efficacité
- $\blacktriangleright$  ...

#### Intérêts de Swing

- **portabilité**
- $\blacktriangleright$  puissance des composants
- **Imodèle abstrait moderne, sophistiqué et réellement objet**
- **Internal détaillé de Oracle sur internet**

<https://docs.oracle.com/javase/tutorial/uiswing>

### Look and Feel 16 / 42

- I Possible de choisir le LaF (dynamiquement)
- I Nombreux LaF disponibles, on peut s'en faire un
- Par défaut, LaF identique sur tous les systèmes
- Pas toujours portable, car dépendant souvent du système

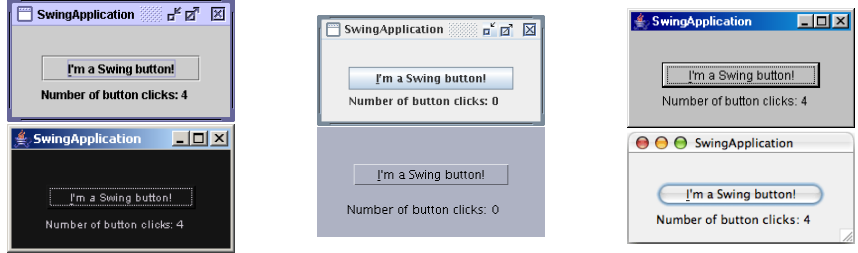

#### Composant – Conteneur 17/42

- $\blacktriangleright$  La brique de base est le composant
	- Il contient des propriétés pour la visualisation
	- I définit son service par des méthodes spécialisées
	- $\blacktriangleright$  il est associé à des événements
- Certains composants sont des conteneurs
	- responsables de leurs sous-composants
	- peuvent être globaux (JFrame, ...) ou non

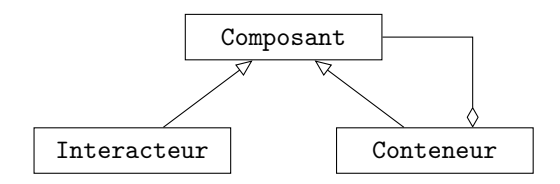

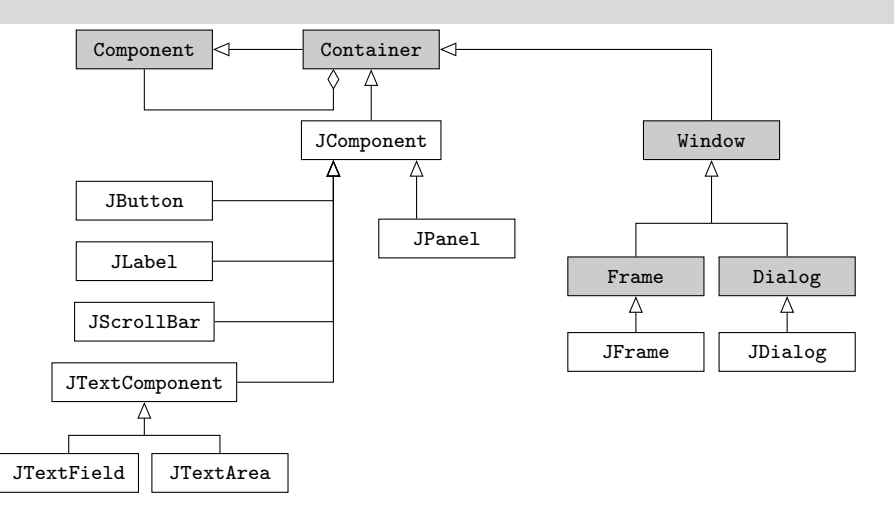

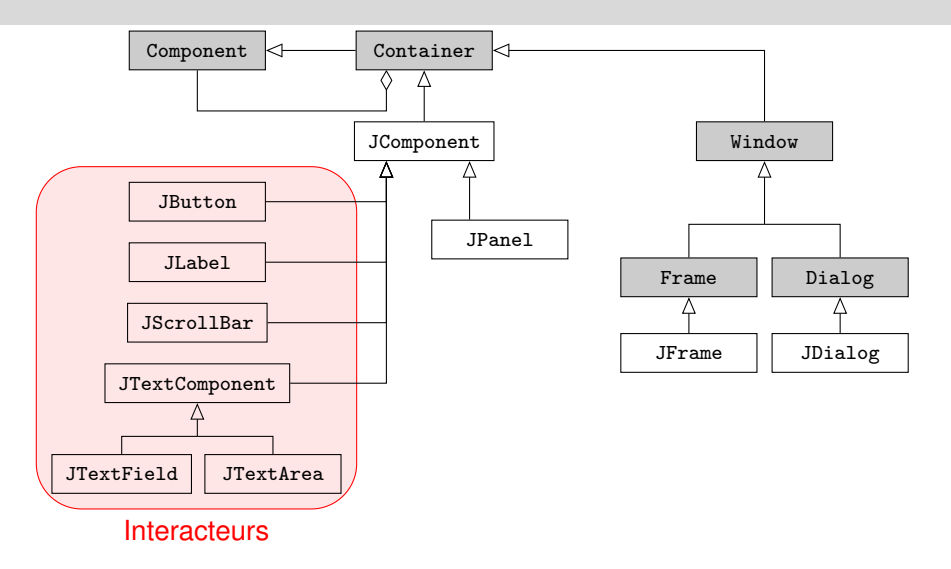

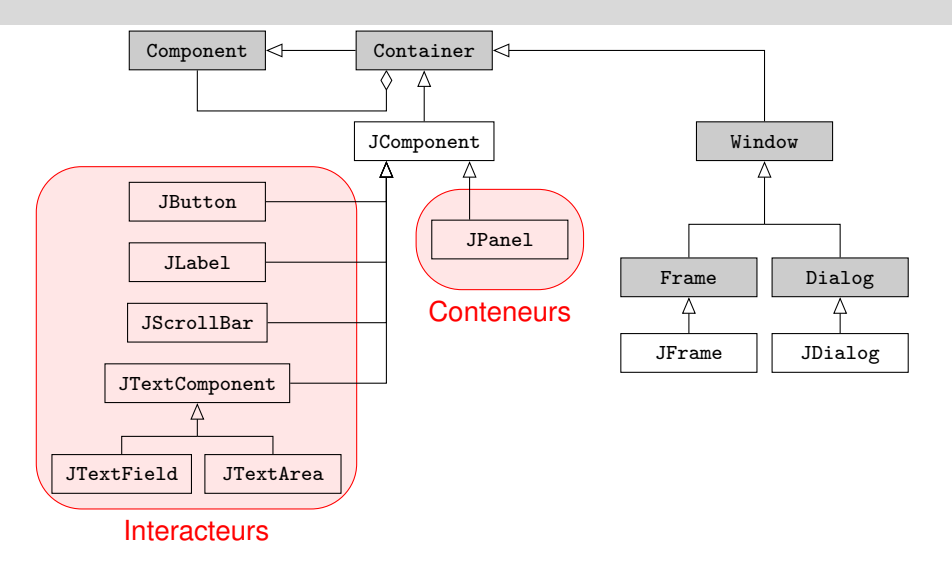

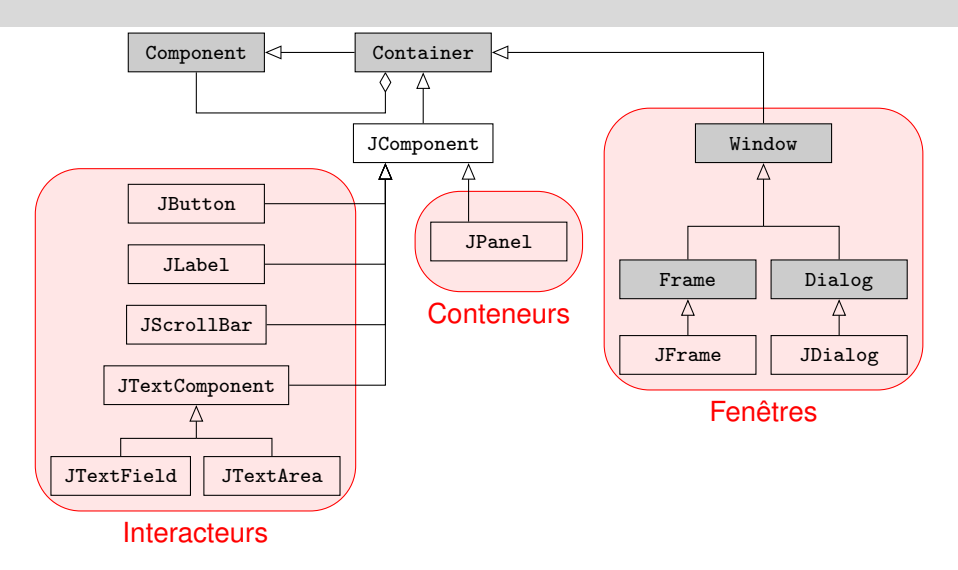

#### Hiérarchie Swing en scala 19/42

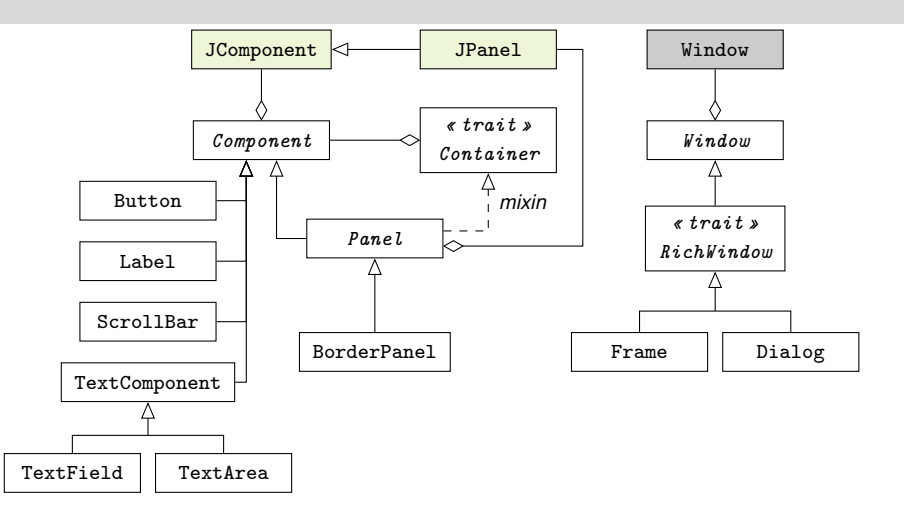

# IHM Swing 20 / 42

Application Swing = arbre de composants

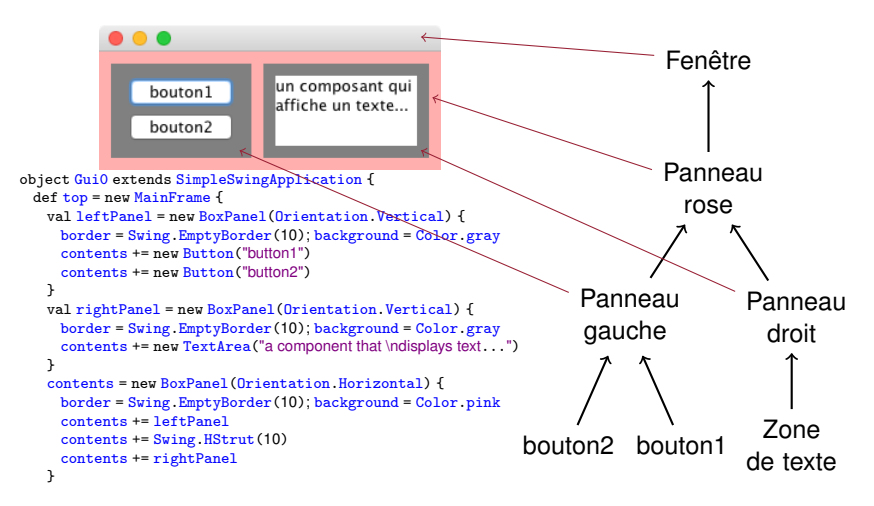

# IHM Swing 20 / 42

#### Application Swing = arbre de composants

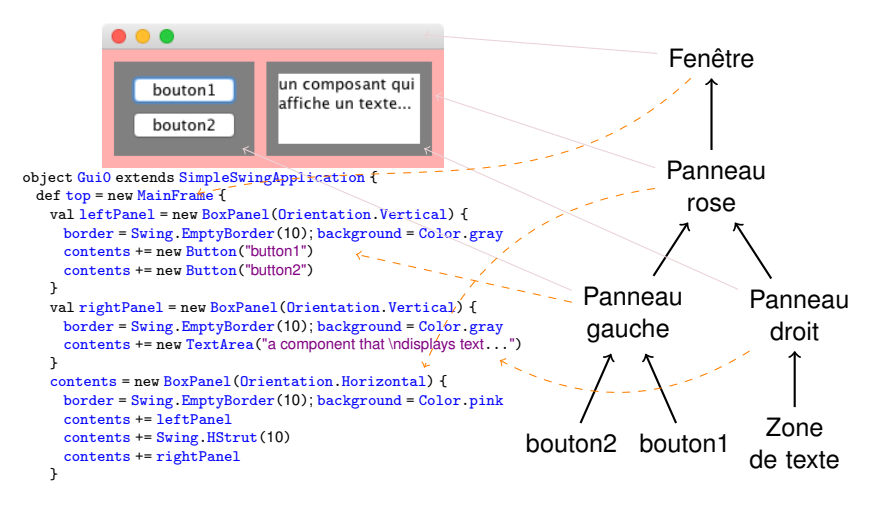

# Application Swing 21 / 42

- Conteneur global qui fournit une fenêtre
- Gère des décorations

}

des bords, un titre, des boutons pour fermer, iconifier ..., une barre de menu

```
object Gui1 extends SimpleSwingApplication {
 def top = new MainFrame {
   UIManager.setLookAndFeel(new NimbusLookAndFeel)
   title = "A Sample Scala Swing GUI"
   val label = new Label("Uninitialized!")
   val button = new Button("A button to click!")
   contents = new BorderPanel {
     layout(button) = Center
     layout(label) = South
   }
 }
```
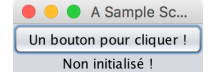

#### Placement – *Layout* 22 / 42

- I En scala swing, les panneaux sont typés en fonction du placement
- $\blacktriangleright$  BorderPanel placement par position
	- contents =new BorderPanel { layout(new Button("Center"))=Center}
- $\blacktriangleright$  FlowPanel positions séquentielles
	- contents =new FlowPanel { contents+=new Button("1")}
- $\cdot$  idem sauf création GridPanel
	- new  $GridPanel(3,2)$

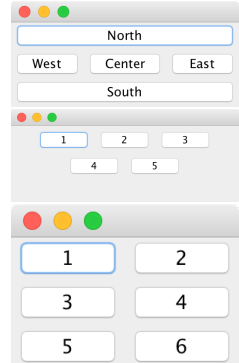

#### Des composants... 23 / 42

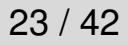

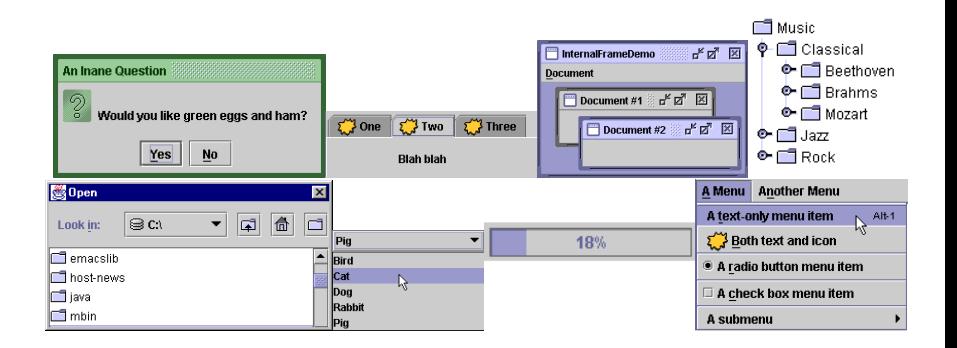

#### ⇒ Consulter les API et le tutorial Oracle

- I En général d'AWT (java.awt.event) XXXEvent
- **Des objets (les écouteurs) peuvent s'abonner pour recevoir les** événements d'un composant
- **Pour cela, doivent réaliser interface XXXListener**
- I XXX :
	- Component (taille, position, visibilité)
	- $\blacktriangleright$  Focus
	- $\blacktriangleright$  Key (clavier)
	- $\blacktriangleright$  Mouse (clic, ...), MouseMotion (mouvement dans)
	- Action seulement certains composant, par ex. bouton, ...
	- I ...
	- $\blacktriangleright$  Des événements définis par l'application

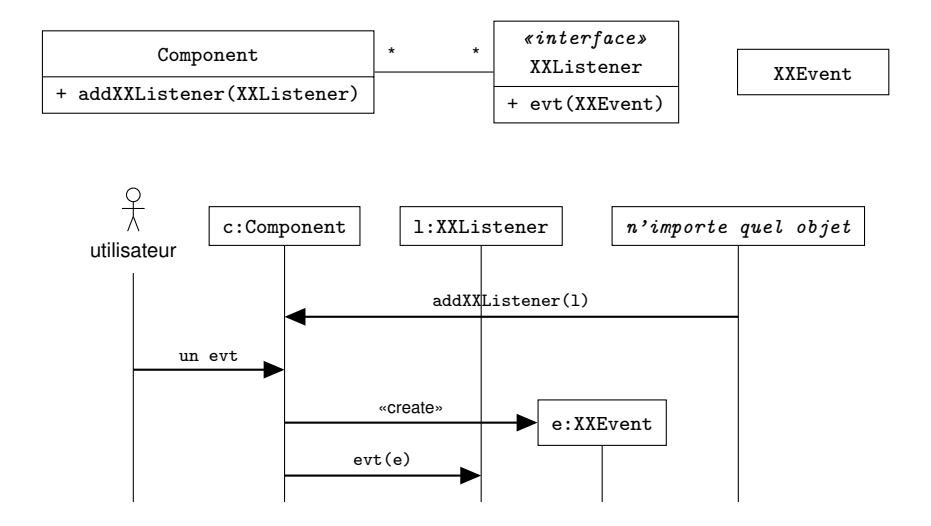

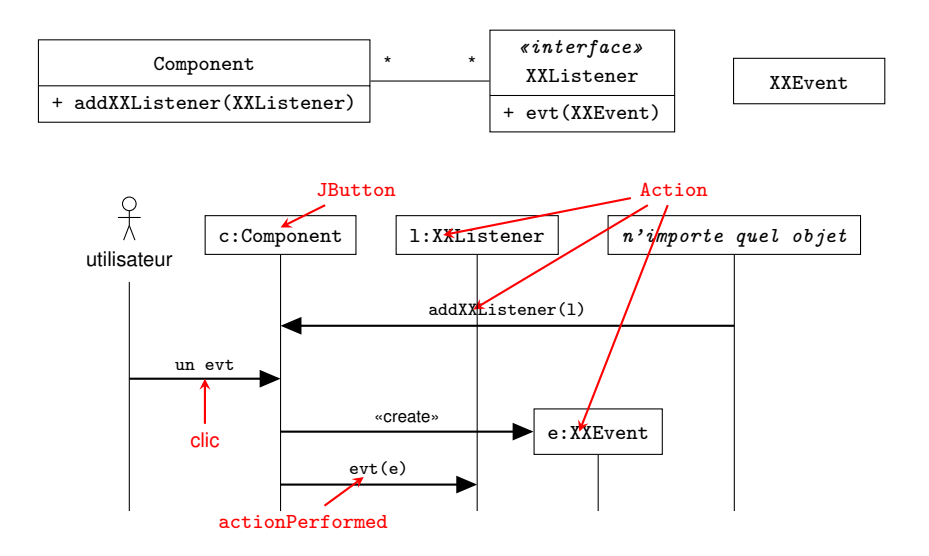

# Événements et réactions en scala 26 / 42

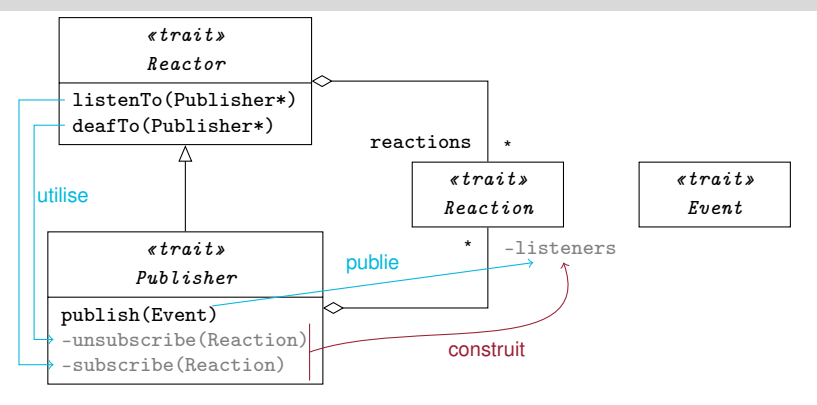

- trait Publisher injecté dans les interacteurs
- ajout de réactions puis listenTo

#### Un exemple 27 / 42

```
object Gui1 extends SimpleSwingApplication {
 def top = new MainFrame {
   UIManager.setLookAndFeel(new NimbusLookAndFeel)
   title = "A Sample Scala Swing GUI"
   val label = new Label("Uninitialized!")
   val button = new Button("A button to click!")
   contents = new BorderPanel {
     layout(button) = Center
     layout(label) = South
   }
   listenTo(button)
   varnumC1icks = 0
   reactions += {
     case ButtonClicked(component) if component == button =>
       numC1 i cks += 1label.text = " Click number: " + numClicks + " "
   }
}
}
```
<span id="page-38-0"></span>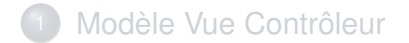

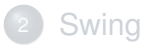

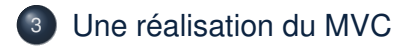

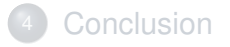

### MVC : architecture avec écouteur 29 / 42

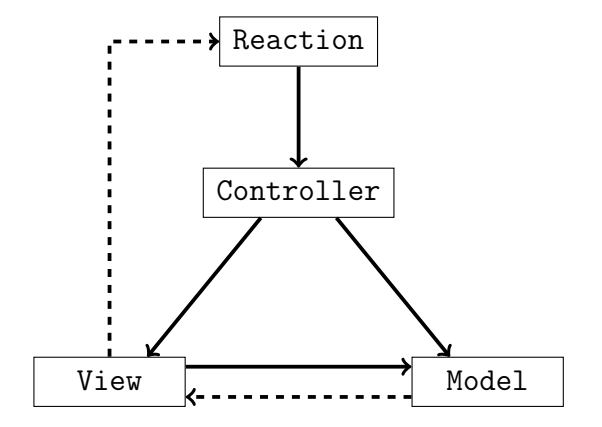

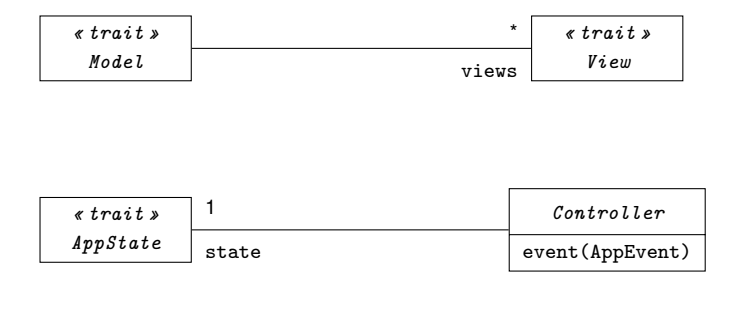

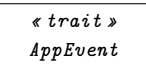

# Application 31 / 42

- On reprend l'exemple précédent
- On veut ajouter un bouton pour quitter qui quitte si le nombre de clics est pair

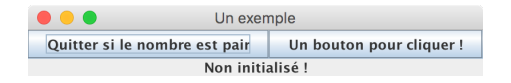

#### Partie statique 32 / 42

}

```
object Main extends SimpleSwingApplication {
 def top = new MainFrame {
   title = "Un exemple"
   val model = new ClicModel()
   val label = new ClicView(model)
   model.addView(label)
   val controller = new Controller(model)
   val compter = new Button("Un bouton pour cliquer !")
   val quitter = new Button("Quitter si le nombre est pair")
   contents = new BorderPanel {
     layout(compter) = East; layout(quitter) = Center; layout(label) = South
   }
   listenTo(quitter)
   listenTo(compter)
   reactions += {
     case ButtonClicked(c) if c == quitter => controller.event(QUIT)case ButtonClicked(c) if c == compter => controller.event(COUNT)
   }
 }
```
# Modélisation du dialogue 33 / 42

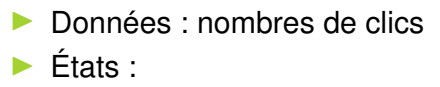

- $\blacktriangleright$  Pair : nombre clics pair
- $\blacktriangleright$  Impair : nombre clics impair
- $\blacktriangleright$  Événements :
	- ▶ count : clic sur Compter
	- $\blacktriangleright$  quit : clic sur Quitter
- $\blacktriangleright$  Actions :
	- quitA : quitter
	- I countA : incrémenter le nombre de clics

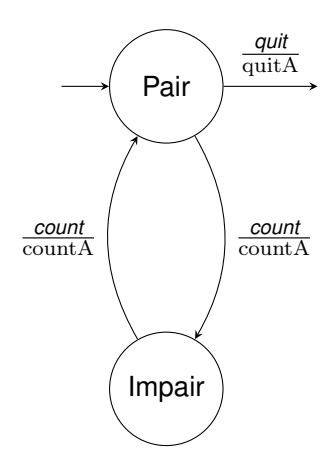

# Le contrôleur 34 / 42

```
class Controller(val controlledModel: ClicModel) extends mvc.Controller(PAIR) {
 // Les actions
 def countAction = controlledModel incr
 def quitAction = sys.exit(0)// Les évenements
 override def event(evt: mvc.AppEvent):Unit = {
   println("event [" + evt + "]")
   ext match \{case QUIT if (state == PAIR) => quitAction
     case COUNT =>
       state = State.inv(state)
       countAction
     case \equiv \Rightarrow ()
   }
}
}
```
- Utilisé pour envoyer un signal à des modules jouant le rôle d'observateur
- $\blacktriangleright$  En cas de notification, observateurs : action adéquate en fonction des informations disponibles dans « observable »
- **Permet de coupler des modules pour réduire les dépendances** aux seuls phénomènes observés

#### *Pattern* observateur/observable (suite) 36 / 42

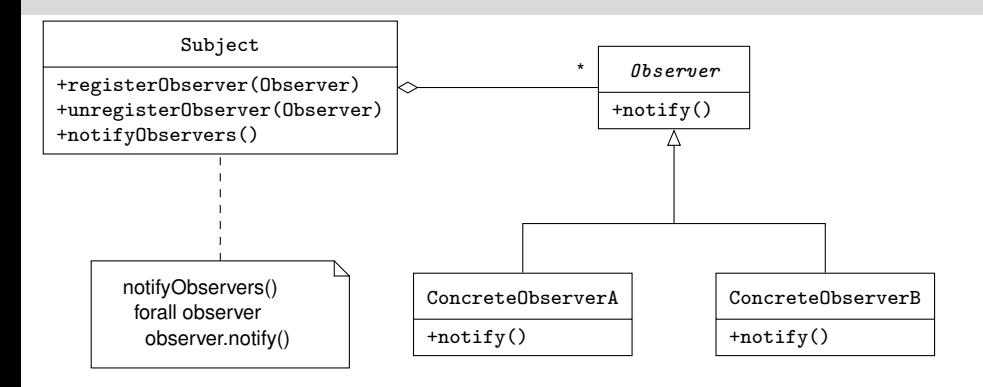

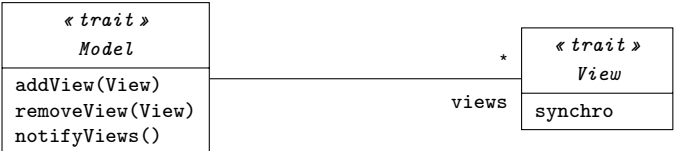

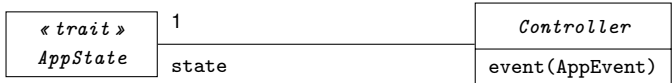

« trait » AppEvent

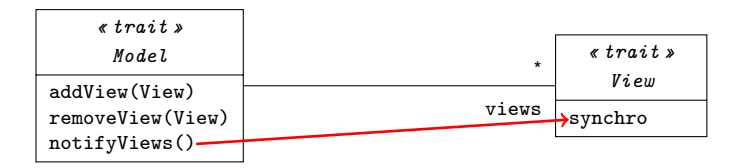

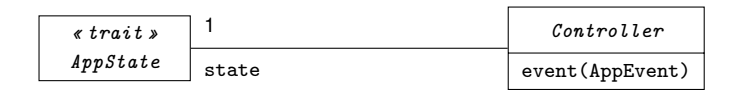

« trait » AppEvent

#### Le compteur 38 / 42

```
class ClicView(val model:ClicModel) extends Label("Non initialisé !") with mvc.View {
 def synchro = text = " Nombre de clics : " + model.numClics + " "
}
```

```
class ClicModel(var numClics:Int = 0) extends mvc.Model {
 def \text{incr} = \{numC1 i.c.s. += 1this.notifyViews
}
}
```
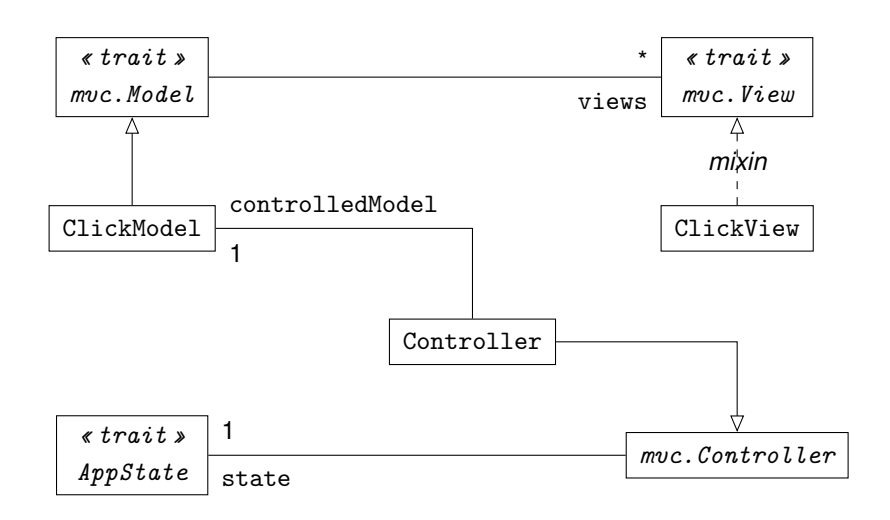

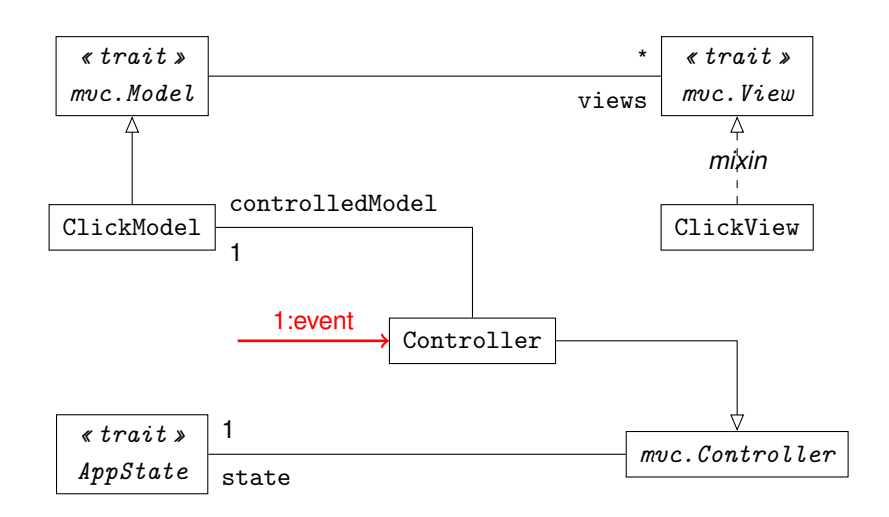

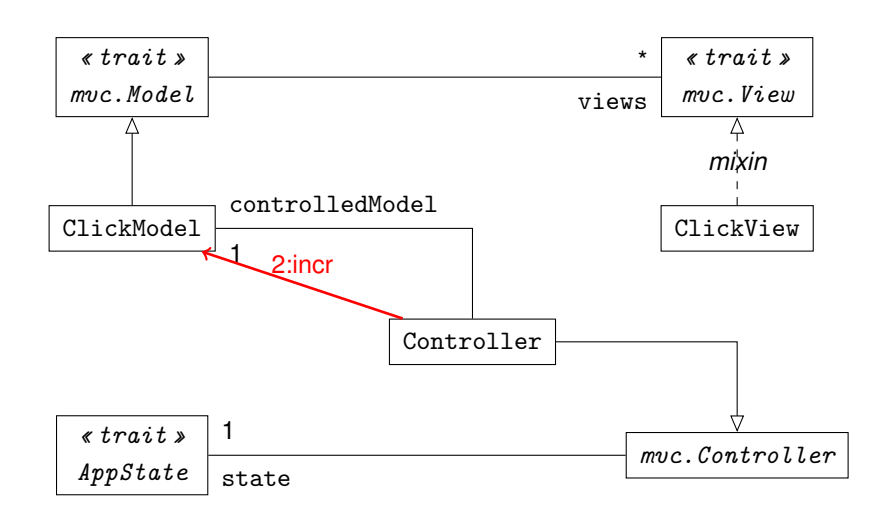

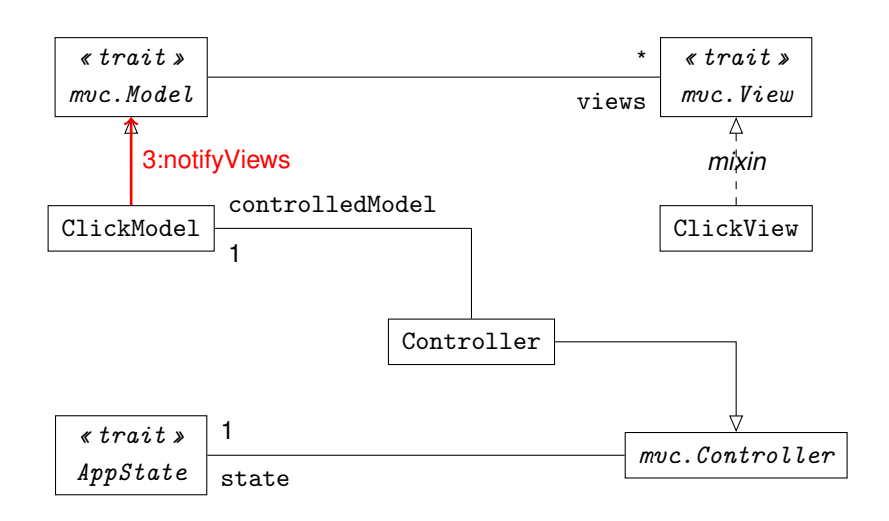

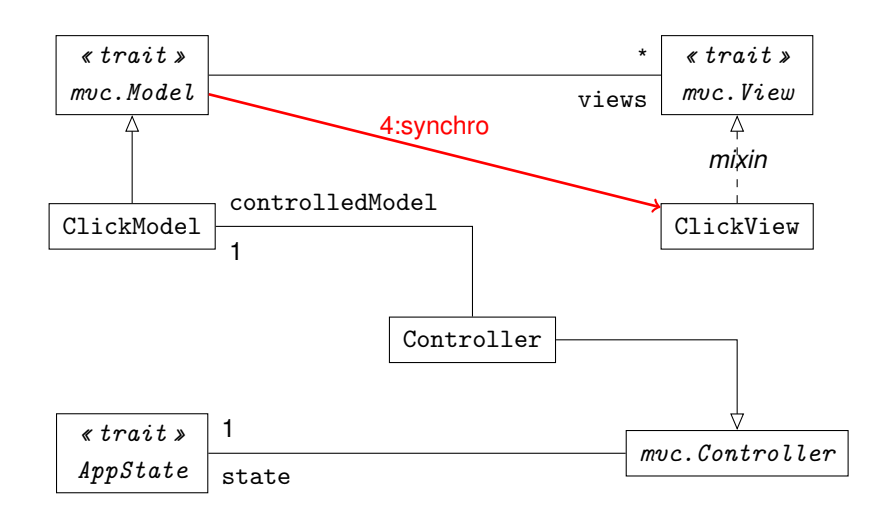

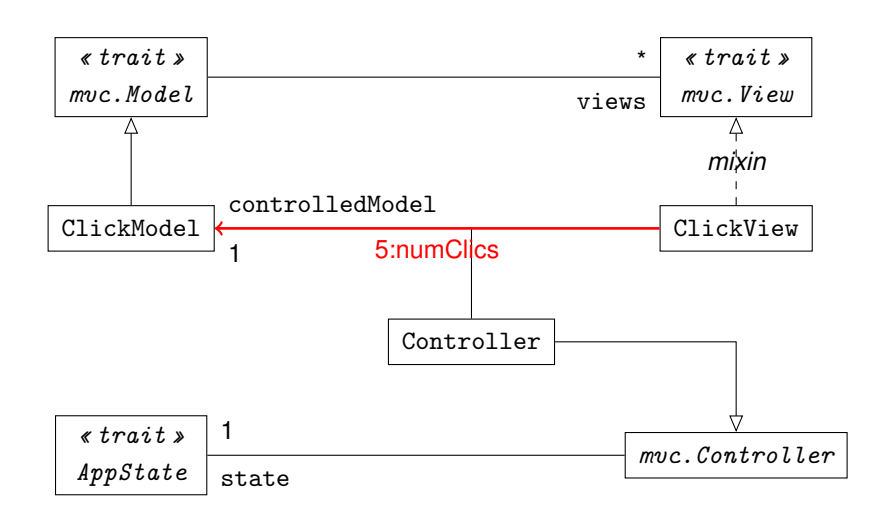

<span id="page-56-0"></span>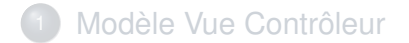

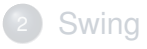

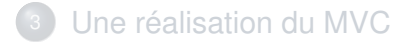

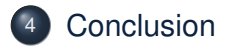

- Cours très partiel centré sur les bases et une méthode
- N'hésitez pas à lire
- I Programmation qui devient très complexe dès que l'interface devient importante (en taille)
- lacktriangler Merchands Neighborg Neighborg Neighborg in Neighborg and Separtie III Neighborg Neighborg and Separtie III Neighborg Neighborg Neighborg Neighborg Neighborg III Neighborg Neighborg Neighborg Neighborg Neighbo

# La méthode 42 / 42

- 1. Concevoir la vue statique (le *look*) :
	- 1.1 modèle de utilisateurs
	- 1.2 hiérarchie des tâches
	- 1.3 réalisation de la présentation
	- 1.4 validation par les futurs utilisateurs
- 2. Concevoir la partie dynamique :
	- 2.1 modélisation du dialogue (données, états, événements, actions)
	- 2.2 automate de contrôle
	- 2.3 réalisation du contrôleur et de sa représentation
	- 2.4 ajout des réactions à la partie statique